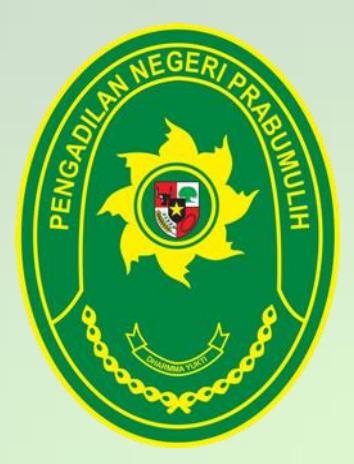

**E-COURT The Electronic Justice System F-filing \* e-payment \* e-summons https://ecourt.mahkamahagung.go.id/**

# MEMUDAHKAN PROSES ADMINISTRASI PERKARA DI PENGADILAN

Peraturan Mahkamah Agung RI No. 3 Tahun 2018

#### dan

SK Dirjen Badan Peradilan Umum No. 271/DJU/SK/PS01/4/2018

PENGADILAN NEGERI PRABUMULIH WERBSITE. www pn-prabumulih.go.id

### ⚫ 1 Pendaftaraan akun pengguna

Buka Website eccourt mahkammah agung di https;//ecourt.mahkamahagung.go.id/<sup>-</sup>dan lalu tekan register pengguna. Maka akan tampil halaman seperti di bawah

## 2. Login

Login pada aplikasi e-court dapat dilakukan pada tombol login halaman pertama e-court

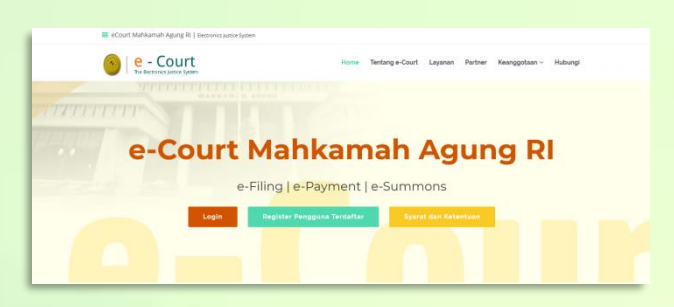

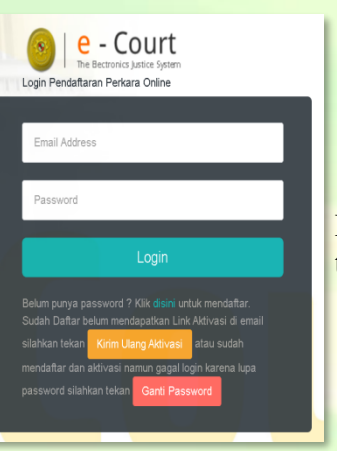

Di Sebelah kiri adalah tampilan form loginnya Setelah berhasil login untuk pertama kali pengguna terdaftar harus melengkapi data advokat. Sesuai perma No.3 Tahun 2018 bahwa pengguna terdaftar untuk saat ini hanya bisa dilakukan oleh advokat . Advokat juga harus melengkapi dokumen sesuai perma tersebut adalah KTP, Berita acara sumpah dan Kartu Tanda Anggota (KTA). Setekah itu untuk beracara harus menunggu verifikasi dan validasi dari Pengadilan Tingkat Banding

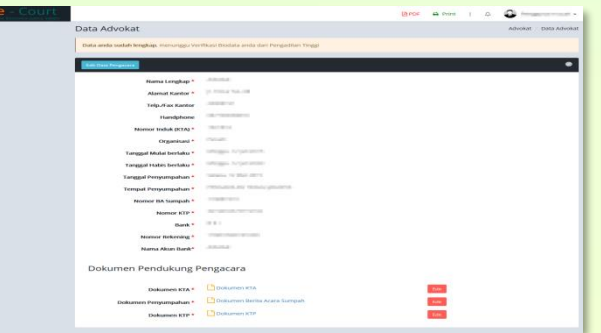

## ⚫ 3. Pendaftaran Perkara

 $\bullet$ 

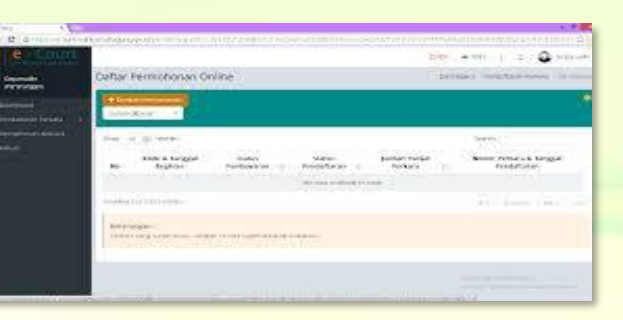

**Tahapan pendaftaran Perkara adalah sebagai berikut :**  ⚫ **a. Pendaftaran Perkara**

dies werk Westerdam Markt Marca School **PARTAINE ARE NET FIRE OF ROBBIN WITH** 

⚫ **b. Mendapatkan Nomor Register Online (Buku Nomor Perkara )** 

**Pada tahap awal, setelah memilih Pengadilan pengguna terdaftar akan mendapatkan Nomor Register online dan barcode akan tetapi bukan nomor perkara setelah memahami dan menyetujui syarat dan ketentuan tekan tombol daftar.**

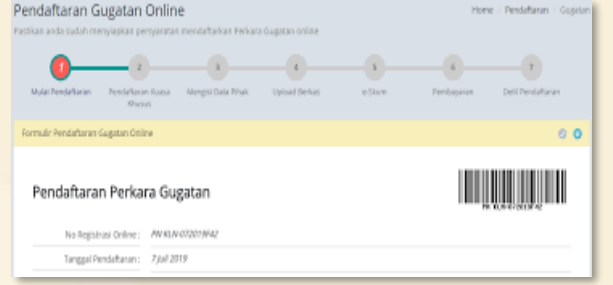

### ⚫ **c. Pendaftaran Kuasa**

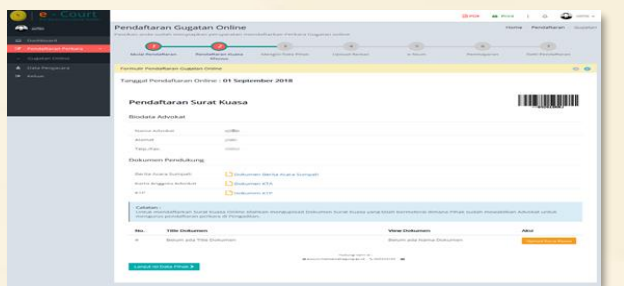

# ⚫ **d. Mengisi Data Pihak**

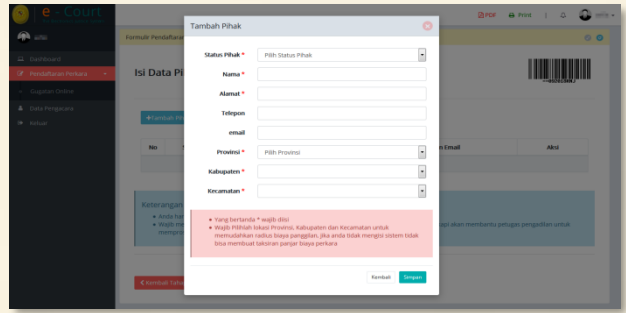

#### ⚫ **e. Upload Berkas Gugatan**

E

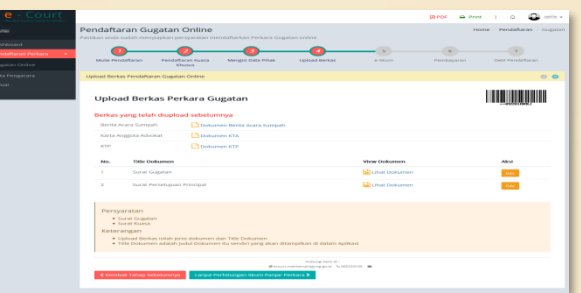

#### ⚫ **Elektronik SKUM (e-SKUM)**

**Dengan selesainya melengkapi data pendaftaran dan dokumen pengguna terdaftar akan mendapatkan taksiran panjar biaya perkara dalam bentuk Elektronik SKUM (e-SKUM) yang digenerate otomatis oleh sistem dengan komponen biaya panjar dan Radius yang telah ditetapkan oleh Ketua Pengadilan** 

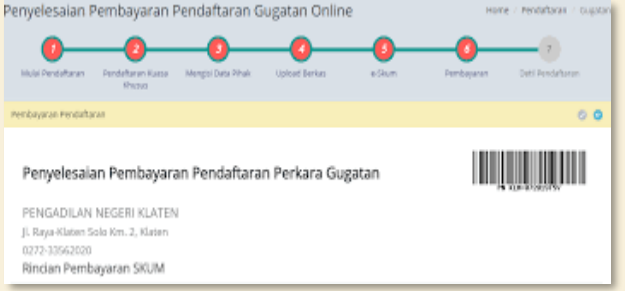

**Pengguna terdaftar setelah mendapatkan Taksiran panjar atau e-SKUM akan mendaptakan nomor pembayaran (virtual Account) sebagai rekening virtual untuk pembayaran biaya panjar perkara di Pengadilan** 

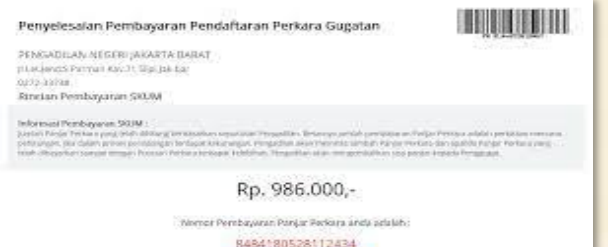

Latus : Sudah dibin

#### ⚫ **Mendapatkan Nomor Perkara**

**Pengadilan baru akan mendapatkan notifikasi atau pemberitahuan disaat pendaftaran perkara sudah dilakukan pembayaran kemudian. Pengadilan akan melakukan verifikasi dan validasi dilanjutkan dengan pendaftaran perkara di SIPP ( Sistem Informasi Penelusuran Perkara) sehingga otomatis mendapatkan Nomor Perkara dan melalui SIPP akan otomatis mengirimkan informasi pendaftarn perkara berhasil melalui e-court dan SIPP. Pengguna terdaftar juga memantau pendaftaran perkara online pada detil verifikasi.**

**Dengan mendapatkan nomor perkara tahapan pendaftaran perkara online telah selesai, dan menunggu pemanggilan dari pengadilan, pendaftaran berhasil ini juga akan mendapatkan email pemberitahuan sehingga diharapkan informasi cepat sampai kepada pengguna terdaftar** 

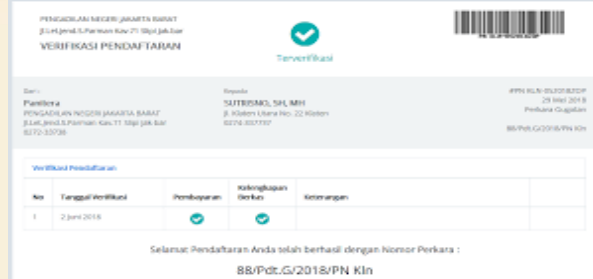

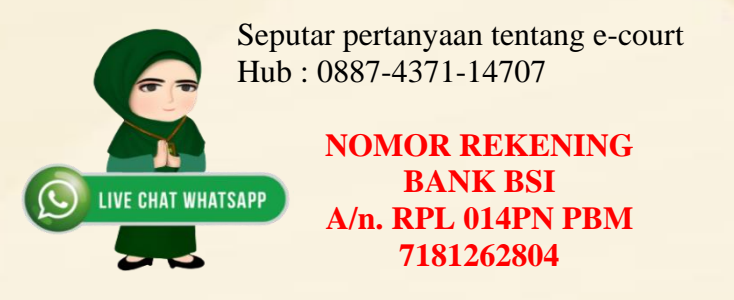